## 調査票のExcel入力についての注意事項

- 1.ブラウザ上で調査票を開くと、 チェックボックス部分にエラーが 表示される場合があります。
	- → Excelの調査票をダウンロードし パソコン上に保存してから 入力作業をお願い致します。

- 2.パソコン上に保存したExcelの 調査票に入力できない場合が あります。
	- <sup>→</sup>「編集を有効にする」が 表示されているときは、 ここをクリックして解除すると 入力できるようになります。

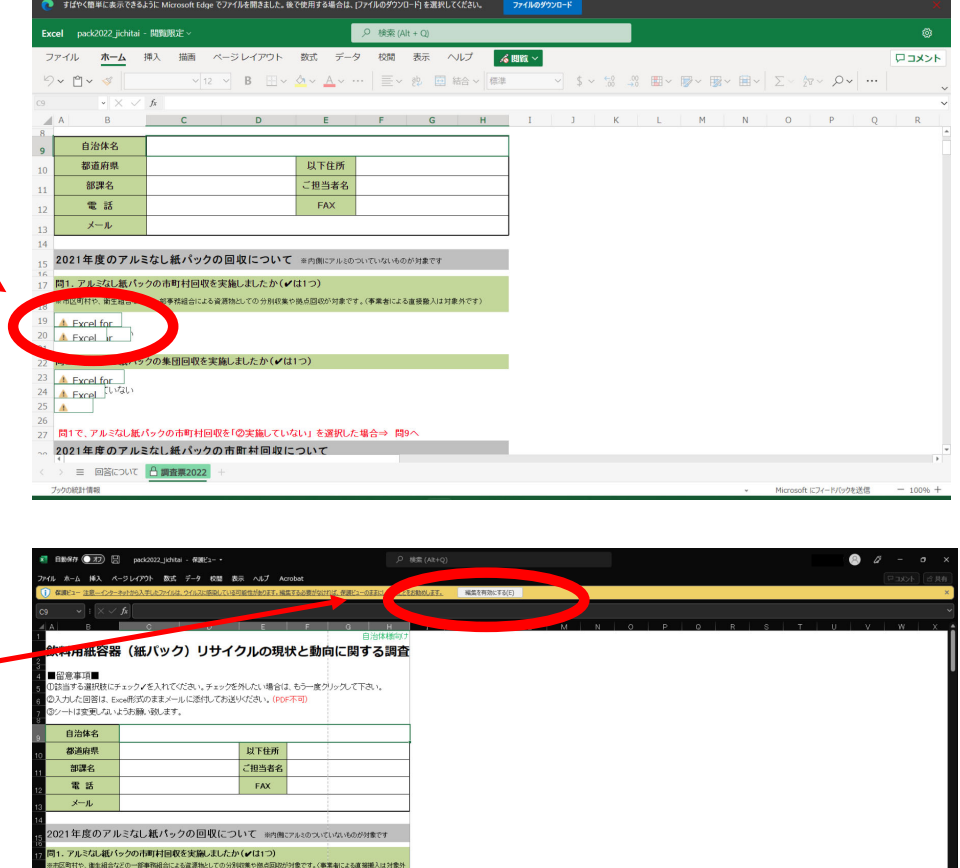

9)<br>|①実施した<br>|②実施していな。

2年間、れな

 $A^h$  to  $A^h$  @ (FINELTIMER )